# **Capítulo 4**

## **Cotagem e cortes**

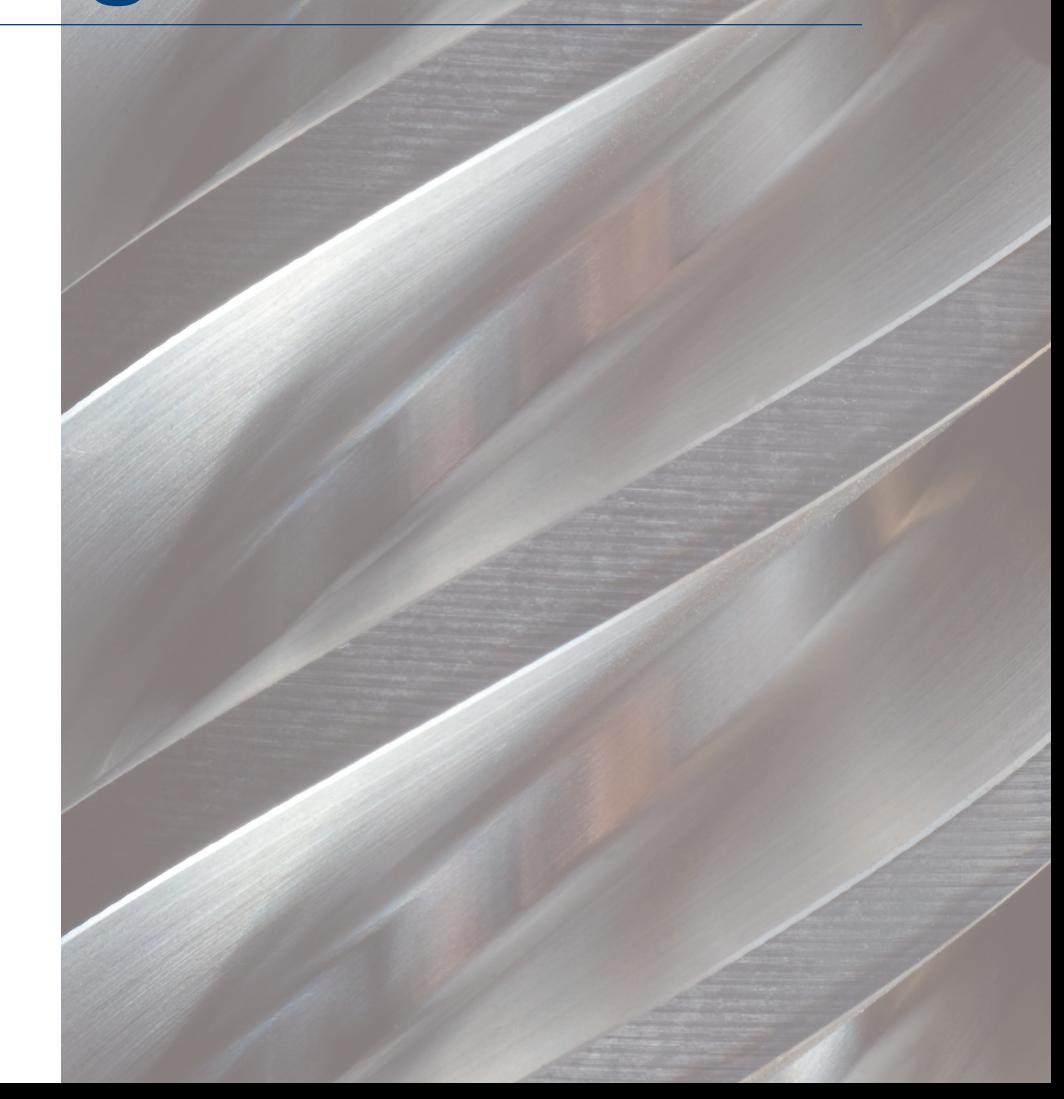

**A acordina de colocar no desenho as dimensões reais da peça.**<br>
Segundo a norma da ABNT NBR 10126, de 1987, cotagem é a "repre-<br>
sentação gráfica no desenho de características como uma superfície pla-<br>
na, uma superfície c Segundo a norma da ABNT NBR 10126, de 1987, cotagem é a "repre sentação gráfica no desenho de características como uma superfície placontorno etc., através de linhas, símbolos, notas e valor numérico numa unidade de medida". A cotagem melhora a informação do desenho. Sua padronização evita que haja má interpretação na transmissão da ideia do produto e das intenções do projetista. A forma da cotagem e a inscrição da cota no desenho devem orientar-se por normas para não criarem vícios que reflitam o comportamento particular de um grupo de trabalho. Neste material são apresentadas as recomendações gerais da cotagem do desenho técnico mecânico a partir das normas ISO 129, de 1985, e NBR 10126, de 1987.

## 4.1. Elementos da cotagem

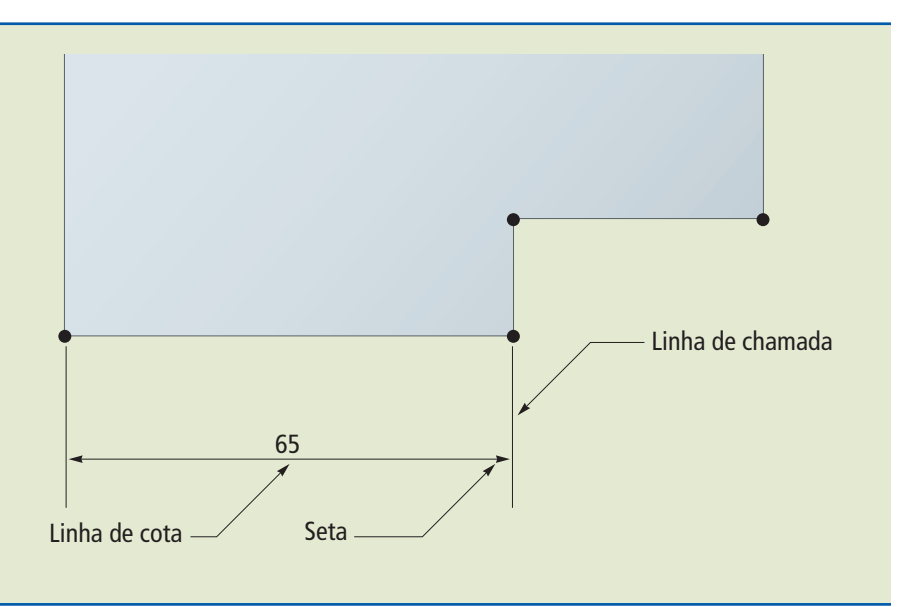

**Figura 4.1** Elementos da cotagem.

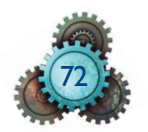

Os elementos usados na cotagem são importantes para apresentar de forma clara as dimensões do desenho (figura 4.1)

**Linha de chamada** – Linha em traço contínuo e fino, com origem na base do desenho e que se prolonga em sentido perpendicular à linha de cota, passando ligeiramente por ela.

**Meio corte** – O plano secante intercepta a peça reduzindo-a em um quarto de sua representação. Indica-se em uma vista e processa-se em outra; é utilizado sempre em peças simétricas. A figura 4.2 mostra um desenho em meio corte.

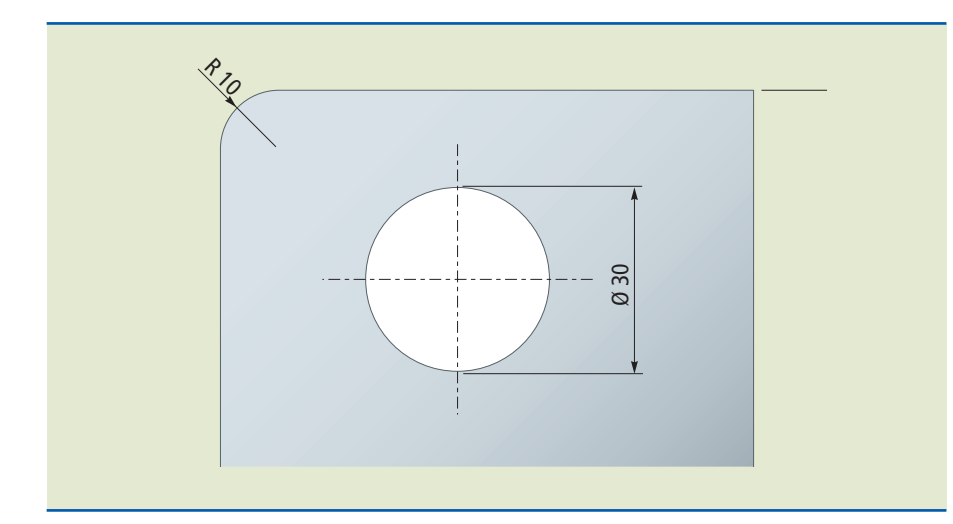

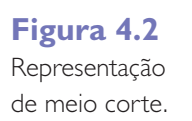

**Linha de cota** – Linha reta ou em arco, em traço contínuo e fino (NBR 8403), perpendicular à linha de chamada e paralela ao contorno do elemento cotado. A linha de cota vai de uma linha de chamada à outra e deve ser desenhada pouco antes do final da linha de chamada.

**Setas** – São representações gráficas em forma de flecha colocadas no início e no fim da linha de cota. Geralmente a seta é cheia e pode até ser substituída por pontos quando o espaço entre as linhas de chamada for muito pequeno. Deve-se manter o mesmo tipo de limite em todo o desenho.

**Cotas** – São os números que representam as medidas das dimensões e que devem ser colocados ligeiramente acima da linha de cota. Nas cotas não são colocadas as unidades. Os desenhos devem ser construídos em milímetros (Sistema Internacional de Unidades). Se houver necessidade de apresentar mais de uma unidade além do milímetro, essa unidade deve ser declarada.

**Símbolos** – São caracteres complementares à cota usados em desenho técnico (figura 4.2). Os mais comuns são:

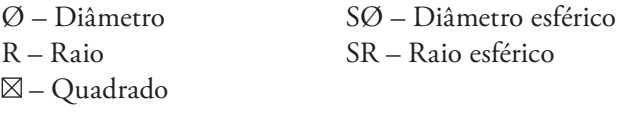

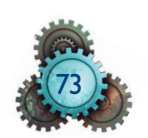

## 4.2. Tipos de cotagem

Do ponto de vista da função da peça, a cotagem pode ser funcional (F), não funcional (NF) ou auxiliar. No entanto, o projetista deve colocar no desenho as dimensões consideradas importantes para orientar o trabalhador na fabricação da peça. O profissional vai precisar de informações que podem ser ou não funcionais, mas que devem fazer parte do desenho para facilitar o processo de fabricação.

A **cotagem funcional** é aquela considerada essencial para a função da peça. Por exemplo: o comprimento da rosca que define a função de fixação do parafuso.

A **cotagem não funcional**, apesar de importante para a usinagem da peça, não é necessária para seu funcionamento. Por exemplo, no furo com rosca, seu comprimento pode não ser funcional, mas é importante porque leva em consideração a folga para a saída da ferramenta de rosca. O mesmo ocorre com a saída de retífica, que deve ser torneada entre duas faces perpendiculares para facilitar a usinagem de retífica.

A **cotagem auxiliar** apresenta dimensões indiretas da peça, facilitando a visualização sem precisar recorrer a cálculos.

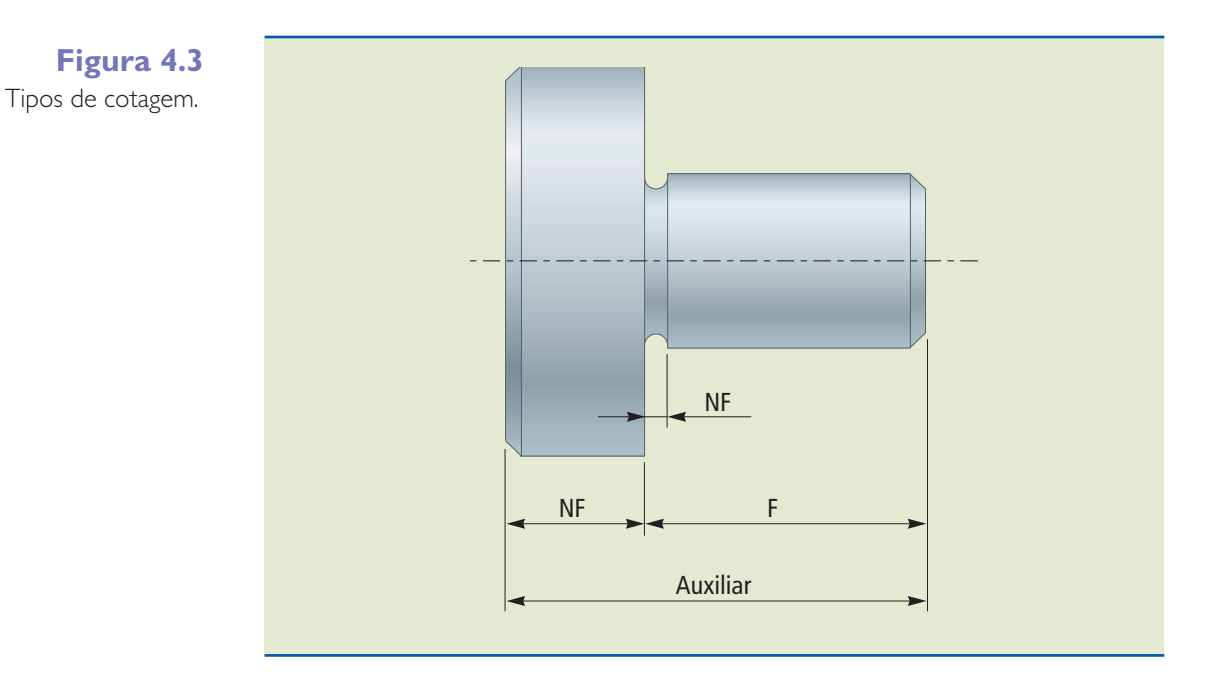

## 4.3. Orientações para a colocação de cotas nos desenhos

As cotas devem ser bem colocadas para garantir uma apresentação clara do trabalho e facilitar a leitura e a interpretação de suas dimensões. A norma ISO 129, de 1985, especifica com detalhes como a cota deve ser colocada nos desenhos. As recomendações mais comuns são descritas a seguir:

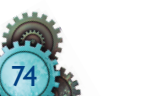

1. Manter espaço entre a linha de contorno e as linhas de cota e de chamada. Manter apresentação geral considerando as distâncias adequadas para sobrar espaço para os caracteres e dar clareza na colocação dos valores.

2. Colocar somente as cotas necessárias, evitando repetições em outras vistas e facilitando a leitura pelos interessados. A cota deve ser colocada na vista ou no corte que representa mais claramente o elemento. Somente especificar os processos de fabricação ou os métodos de inspeção quando forem indispensáveis para a funcionalidade e intercambiabilidade da peça.

3. Escolher o local mais visível para a colocação da cota no desenho.

4. Os caracteres devem ter tamanho adequado e serem legíveis.

5. Os desenhos devem ser feitos com linhas de contorno e linhas de cota na cor preta.

6. As linhas de cota não devem ser interrompidas, embora o elemento desenhado possa sê-lo.

7. As cotas devem ser colocadas preferencialmente fora da linha de contorno do desenho. A cota de furo, por sua vez, pode ser colocada do lado de dentro da linha de contorno.

8. O furo deve ser sempre cotado pelo diâmetro, e não pelo raio (figura 4.4).

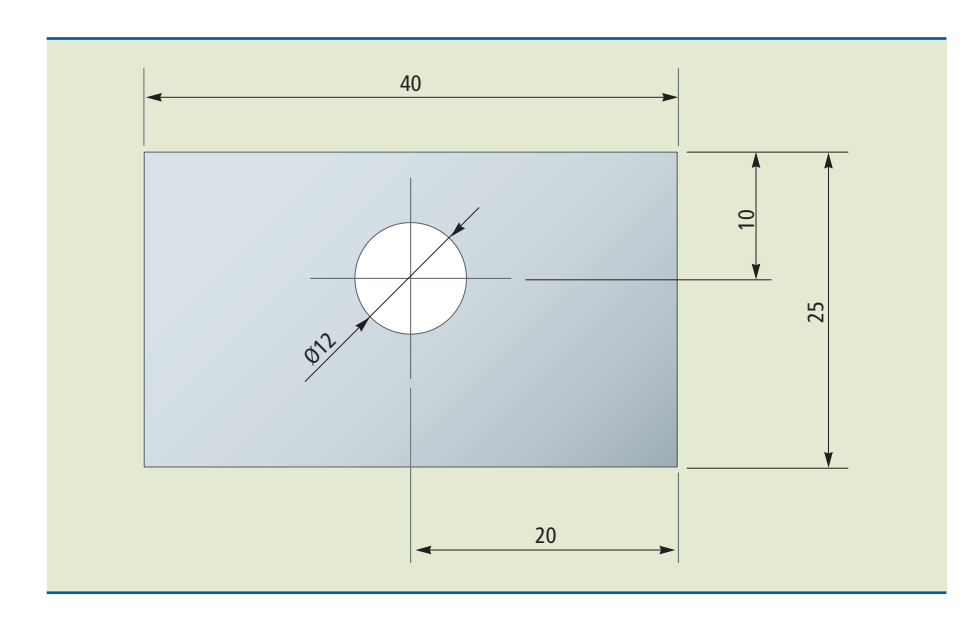

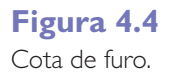

9. Evitar cruzar linhas de chamada ou linhas de cota.

10. A linha de chamada pode iniciar-se na linha de centro. Quando isso ocorre, a linha de centro vai até a linha de chamada.

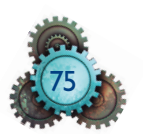

11. Caso haja muitas cotas colocadas em paralelo ou o valor da cota coincida com a linha de centro, elas podem ser deslocadas alguns milímetros para um lado ou para outro do ponto médio para facilitar a leitura e melhorar a visualização. Os algarismos não devem ficar separados.

12. Quando se trata de identificação de arco, usa-se apenas uma seta que toca o arco e sobre ela colocam-se os valores do raio. A seta passa ou não pelo centro da circunferência que forma a curva. Quando necessário, indica-se o ponto central (figura 4.5).

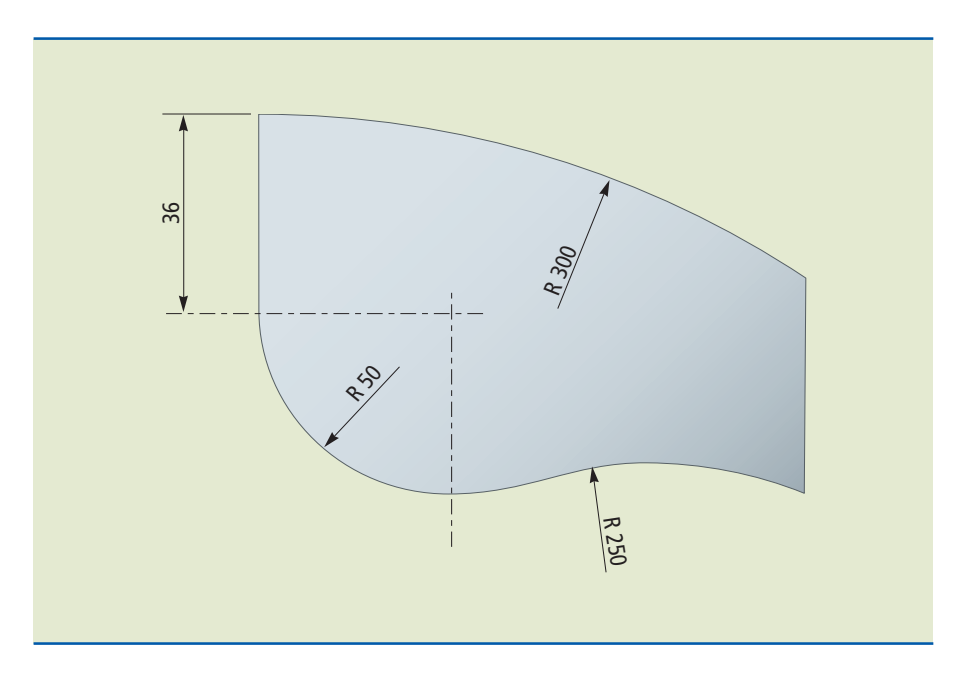

13. Nos desenhos muito grandes, a linha de cota pode ser interrompida, colocando-se apenas uma seta e a dimensão.

14. As cotas devem manter a mesma escala.

15. Quando não houver espaço para os algarismos entre as linhas de chamada, eles devem ser colocados do lado de fora dessas linhas. E quando não houver espaço nem mesmo para os pontos, deve-se puxar uma linha da linha de referência para colocar o valor da cota (figura 4.6).

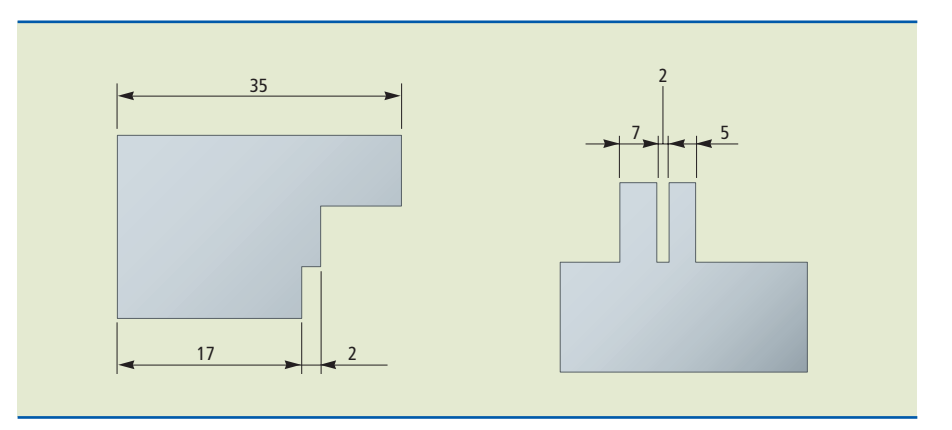

**Figura 4.5** Cota de raio.

**Figura 4.6** Situações de espaços limitados para colocar o valor da cota.

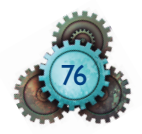

## 4.4. Posicionamento das cotas no desenho

Os algarismos podem ser colocados ligeiramente acima da linha de cota, paralelamente a ela. É permitido secionar a linha de cota para inserir o valor da cota, no entanto não é adequado usar as duas técnicas num mesmo desenho (figura 4.7). As cotas devem ser colocadas, preferencialmente, no ponto médio da linha de cota.

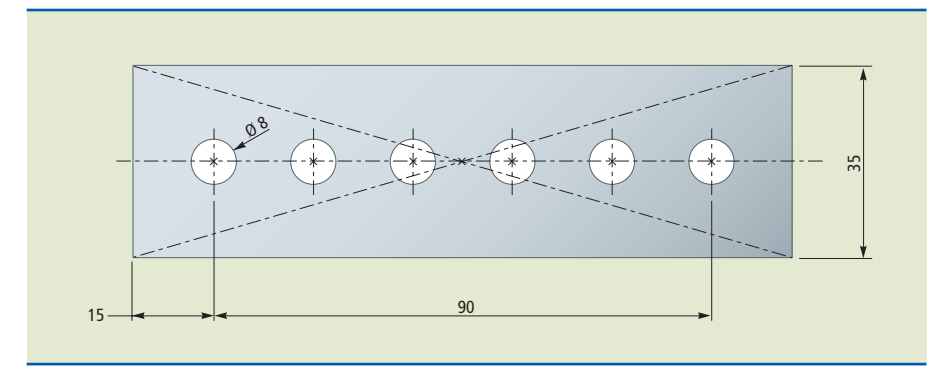

#### **Figura 4.7**

Linha de cota interrompida para inscrição da cota.

**4.4.1. Cotas oblíquas e cotas de raios** devem orientar-se conforme a figura 4.8.

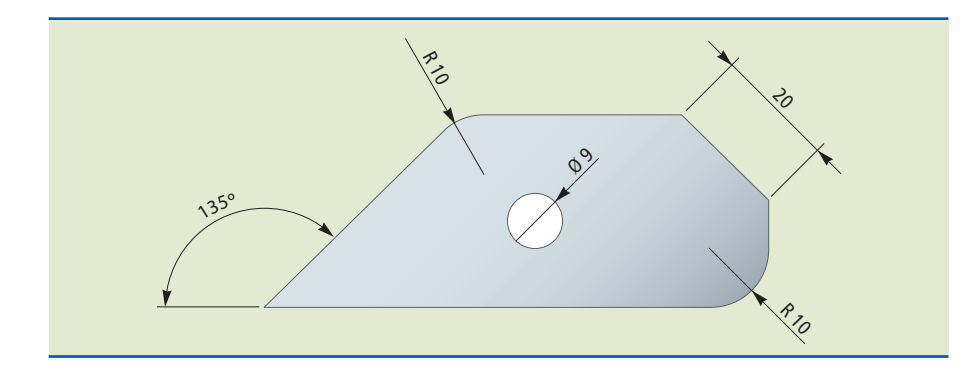

### **Figura 4.8**

Cotas oblíquas e cotas de raios.

**4.4.2. Cotas em objetos simétricos:** quando o desenho estiver em meio corte ou apenas uma parte da vista (figura 4.9), o comprimento da linha de cota deverá ir um pouco além da metade da peça, cruzando o eixo de simetria.

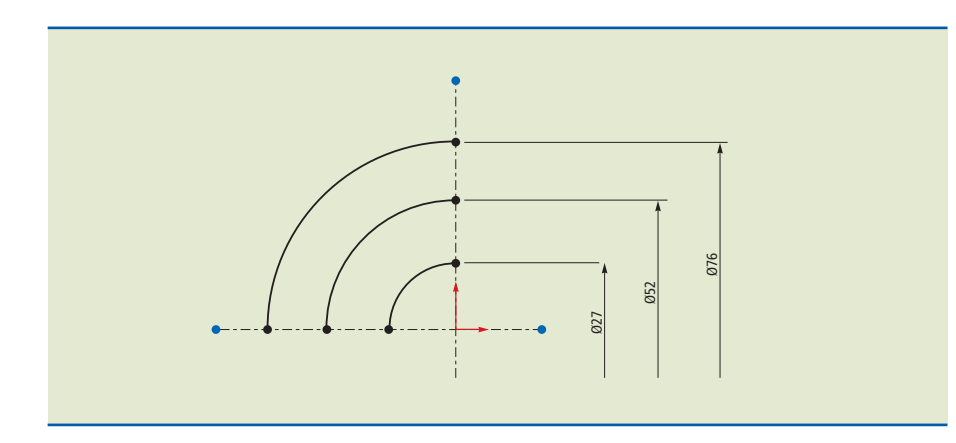

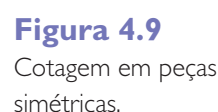

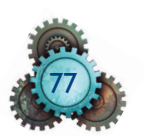

**4.4.3.** Em desenhos nos quais são usados símbolos de diâmetro, raio, quadrado, diâmetro esférico e raio esférico, eles devem vir antes do valor da cota (figura 4.10).

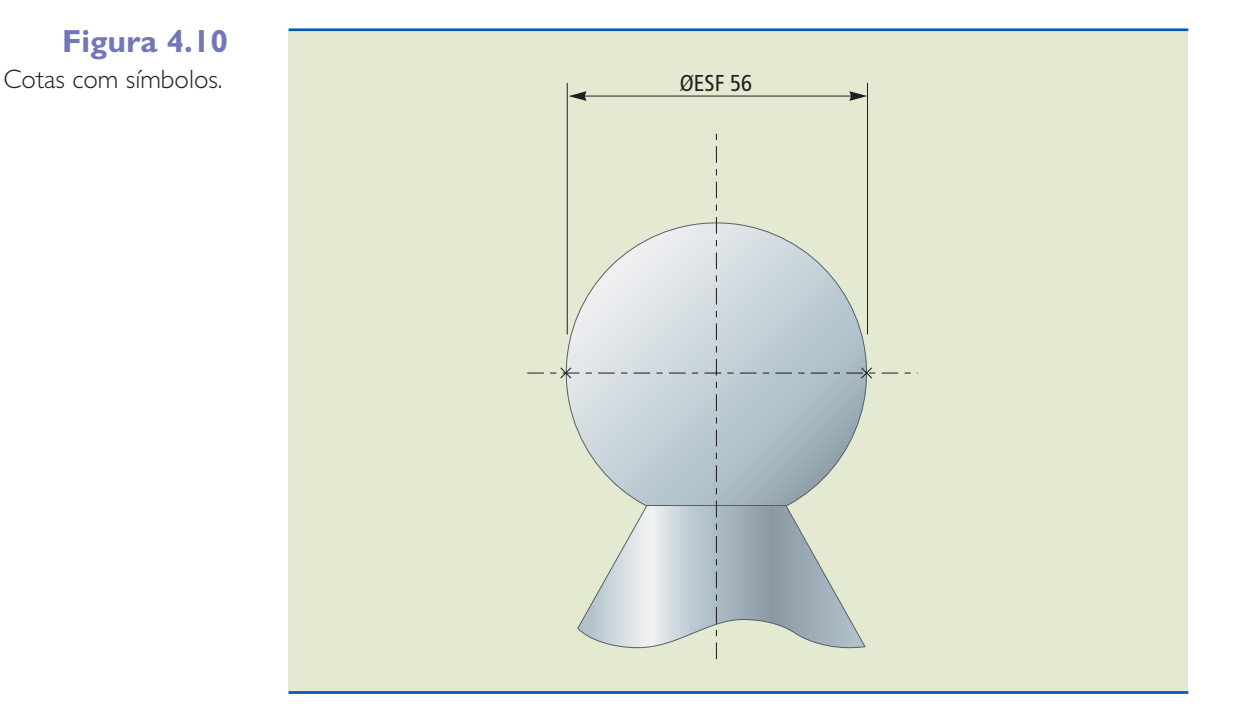

4.5. Apresentação das cotas

**4.5.1.** Cotas em série são usadas quando é necessário utilizar um grande número de cotas na mesma direção (figura 4.11).

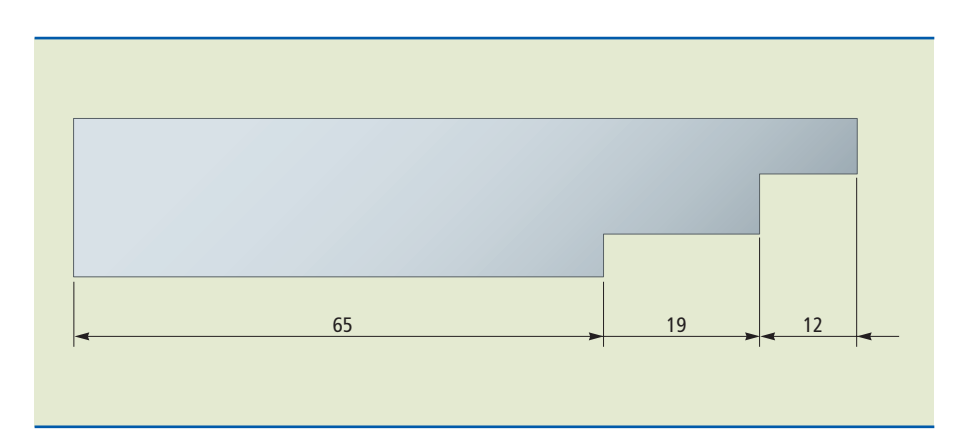

**4.5.2.** Na cotagem em paralelo, ela parte sempre da mesma referência e pode ocorrer se não houver limitação de espaço para a sua colocação (figura 4.12). Neste caso, uma opção é a cotagem aditiva com linhas de cotas sobrepostas (figura 4.13). Este tipo de cotagem é muito comum nos desenhos de montagem de autopeças partindo de um ponto de referência e cotagem em duas direções: positiva e negativa.

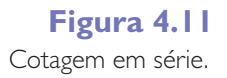

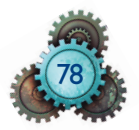

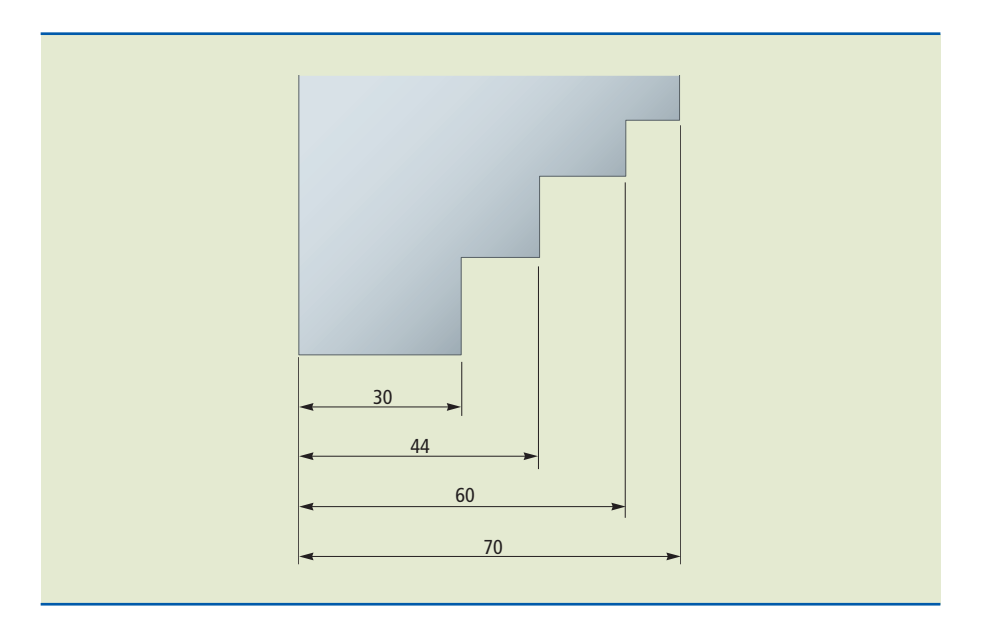

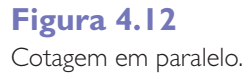

**Figura 4.13**

Cotagem em paralelo com linhas de cotas sobrepostas.

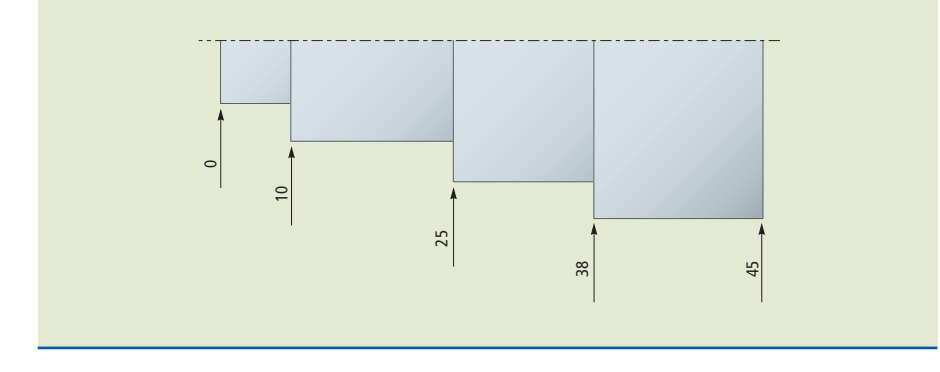

**4.5.3.** Cotagem por coordenadas: a cotagem por coordenadas se aplica quando há repetições de elementos de mesma forma. A cotagem por coordenadas melhora a apresentação do trabalho (figura 4.14).

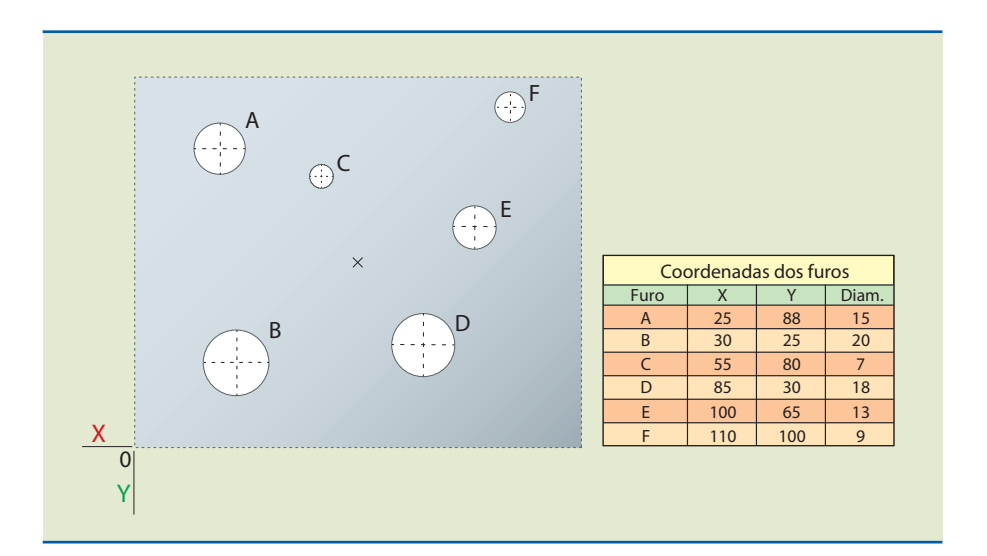

**Figura 4.14** Cotagem por coordenadas.

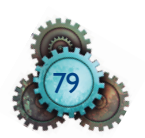

#### **4.5.4. Colocações especiais**

**1.** Algumas variações são permitidas, como cotações em corda e arco, devido às limitações de espaço no desenho para a construção de linhas de chamada para mensurar ângulos e raios (figura 4.15).

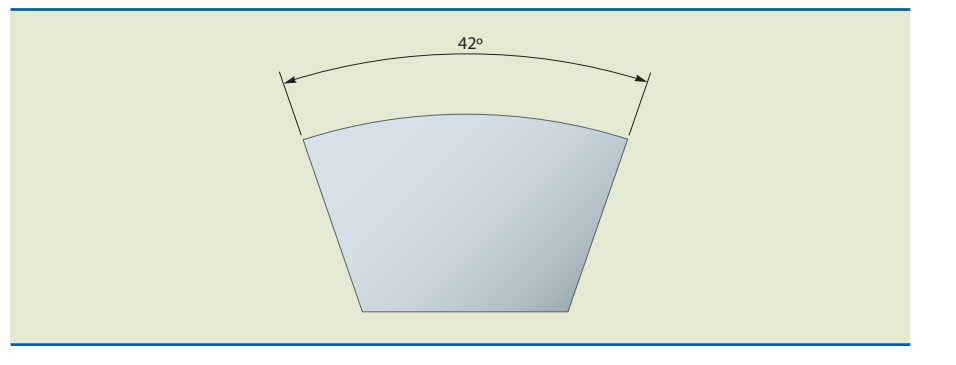

**Figura 4.15** Cotagem em arco.

2. Chanfros e escareados devem ser representados como na figura 4.16.

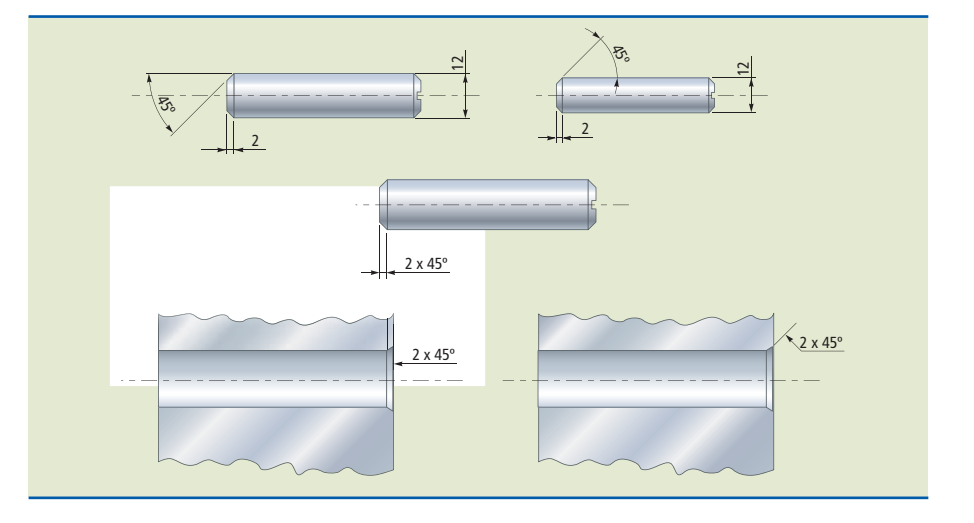

3. Elementos repetidos e com mesma distância podem ser cotados, como na figura 4.17.

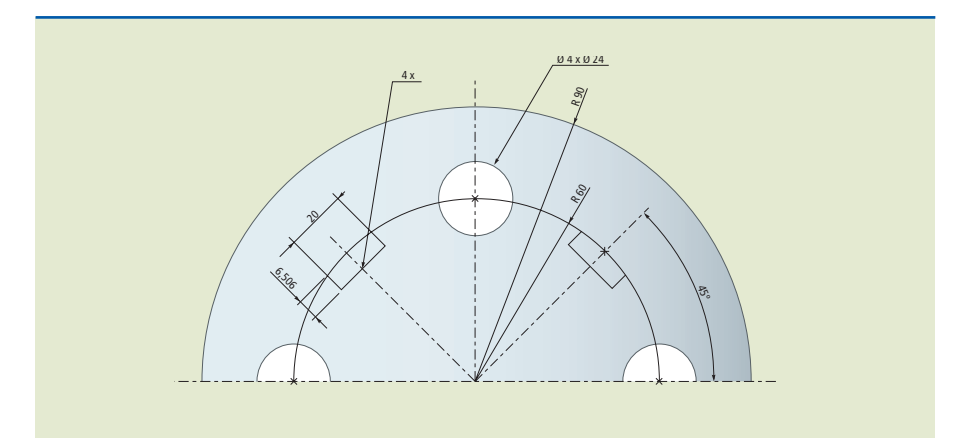

**Figura 4.16** Chanfros e escareados.

**Figura 4.17** Elementos iguais e equidistantes.

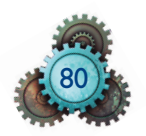

4. A cotagem indireta com indicação de quantidade é adequada nos desenhos de peças em que os elementos se repetem e têm dimensões variadas. Numera-se cada detalhe comum no desenho e coloca-se uma legenda ao lado com as quantidades e dimensões de cada elemento (figura 4.18).

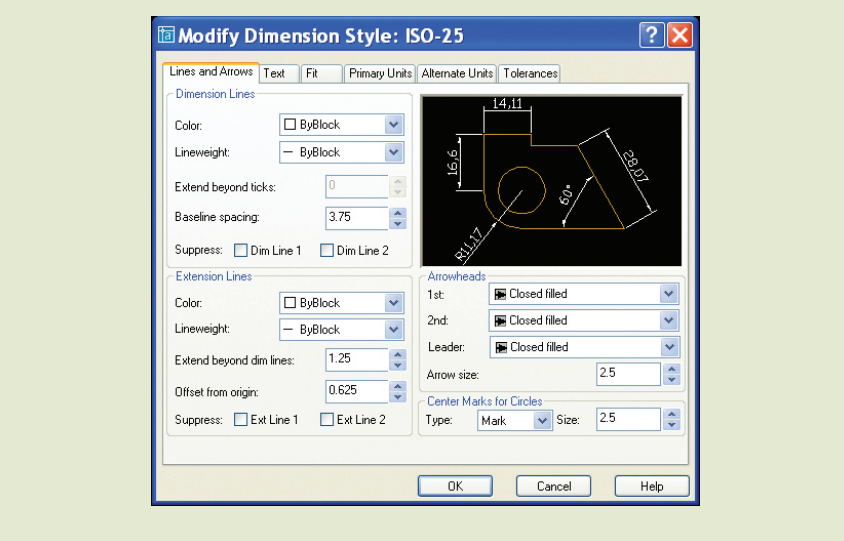

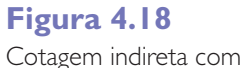

indicação de qualidade.

5. Na cotagem de desenhos de conjunto, as dimensões são colocadas observando-se os acoplamentos e as folgas necessárias na montagem e nos testes de qualidade. Muitas vezes os desenhos apresentam as numerações dos detalhes, facilitando a compreensão de todo o conjunto (figura 4.19).

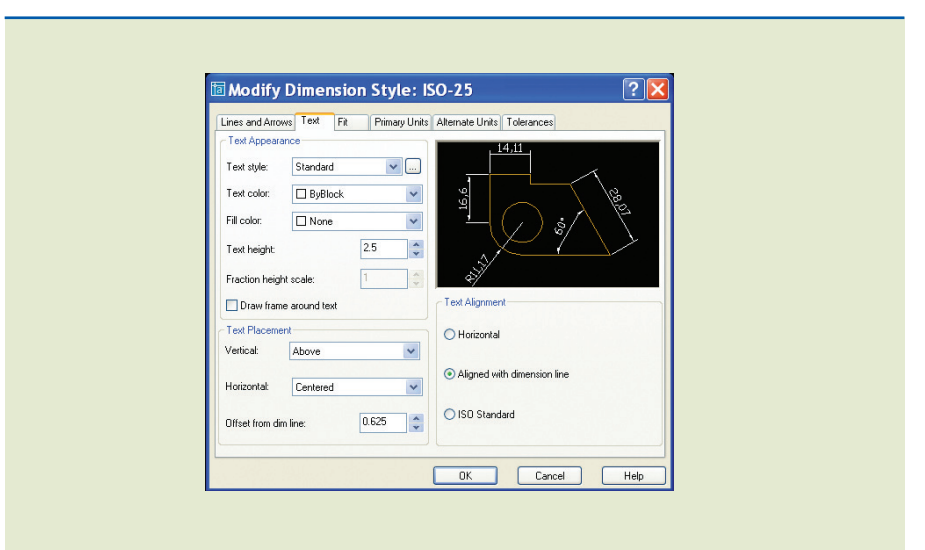

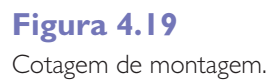

6. A delimitação de certa área de trabalho é uma necessidade nas operações de tratamento térmico por indução, por exemplo, em que somente uma região da peça sofre o tratamento (figura 4.20).

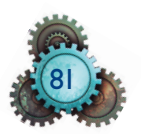

### **Figura 4.20**

**Figura 4.21** Desenho em 3D em perspectiva, com cotas.

Linha com traço e ponto para demarcar área ou superfície de trabalho.

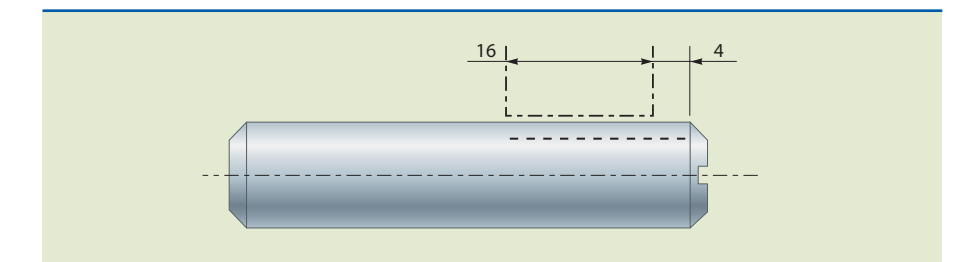

7. A cotagem em vista isométrica apresenta detalhes que auxiliam a compreensão do projeto. Ela pode ser feita como se vê na figura 4.21.

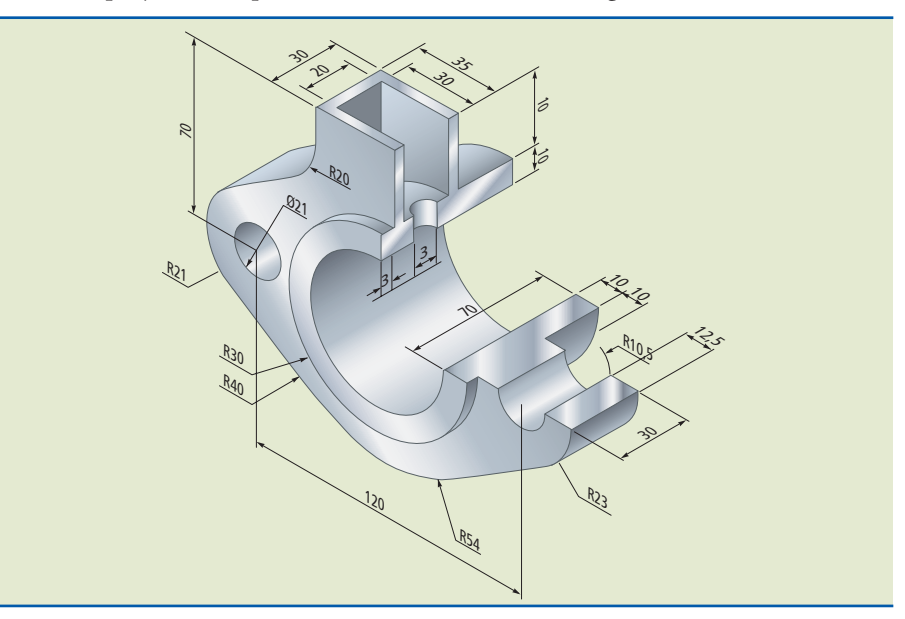

## 4.6. Posicionamento das cotas considerando as vistas no desenho em folha padrão

Na folha de desenho, as cotas devem ser colocadas ao lado da legenda. Geralmente a legenda do desenho fica do lado inferior direito da folha. Portanto, a cota deve aparecer abaixo do desenho e a sua direita. Assim, a leitura é orientada em duas direções perpendiculares e facilitada quando a folha estiver fixada pelo lado esquerdo em arquivos de documentos (figura 4.22).

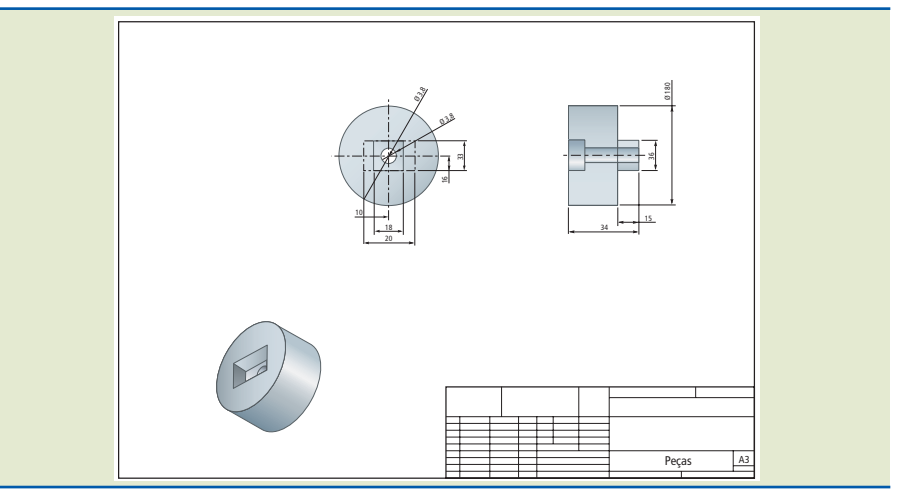

#### **Figura 4.22** Desenho técnico mecânico na folha A3.

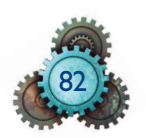

A cotagem representa boa parte do tempo de trabalho do desenhista e é responsável pela informação do desenho. Ela deve ser posicionada em local visível e ter tamanho adequado para não deixar dúvidas sobre a fabricação e inspeção dos produtos. Os *softwares* de CAD contam com uma infinidade de opções para customizar as linhas, setas e cotas. Porém, é muito importante obedecer às normas e evitar a criação de indicadores sem critérios que podem confundir os profissionais, especialmente em casos de subcontratação de serviços.

A comunicação entre o projeto e a fabricação considera ainda as informações relativas a tolerâncias geométricas e dimensionais, rugosidades superficiais e soldagem, e demais especificidades de cada projeto.

## 4.7 Configuração de cotas no AutoCAD

Para configurar a cota no AutoCAD, você deve acionar o botão *dimension style manage*r, conforme figura 4.23. Ao clicar no ícone, será exibida uma janela, como mostra a figura 4.24.

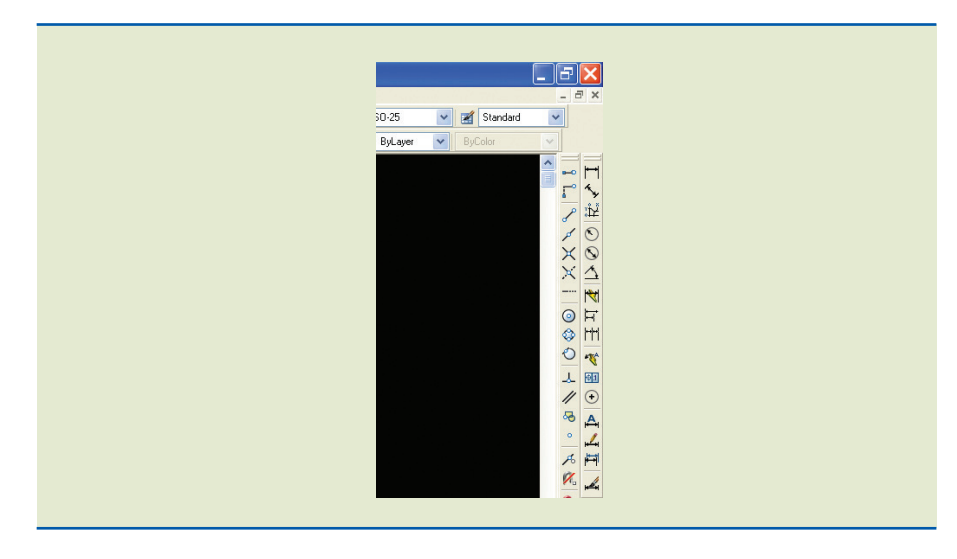

#### **Figura 4.23**

*Dimension style manager* (gerenciador de tipos de cotas).

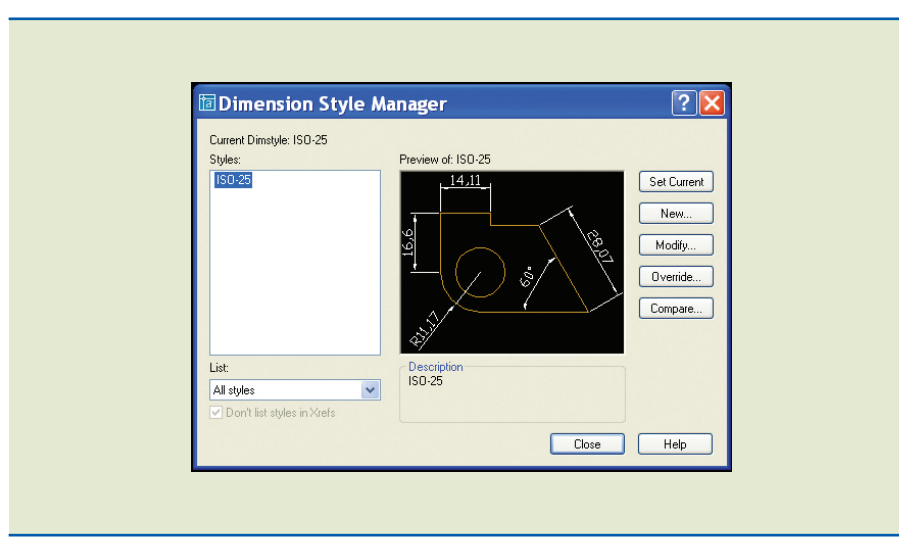

**Figura 4.24** Exibição da janela.

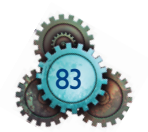

Clique no botão *modify*... . Uma caixa de opções será exibida, como mostra a figura 4.25. Nessa caixa de opções podemos fazer diversas alterações no estilo da cota. A descrição de cada campo é também indicada na figura 4.26. Na primeira aba, *lines and arrows*, você tem os parâmetros para configuração das linhas que compõem o desenho da cota, bem como as setas.

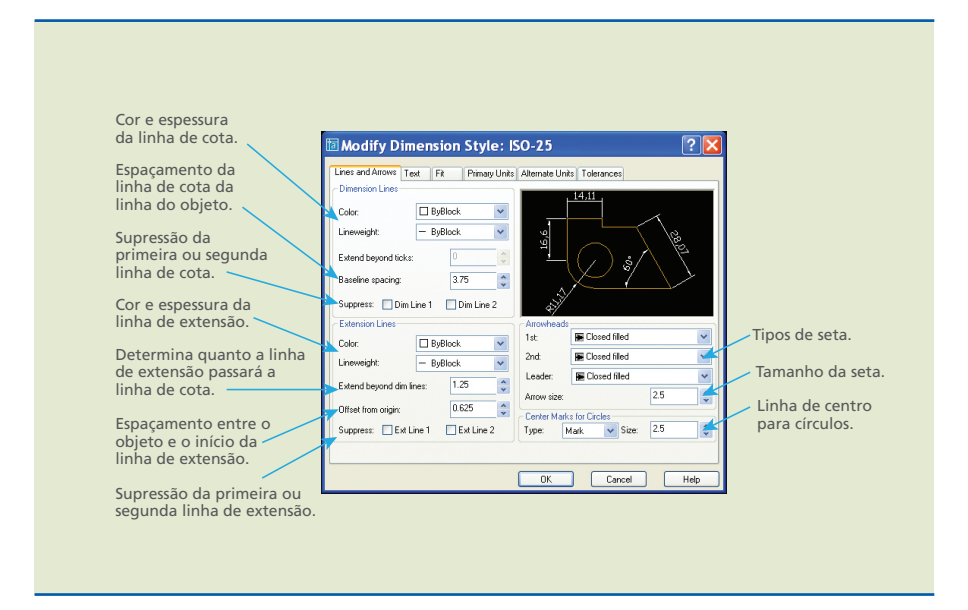

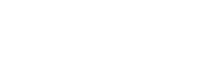

**Figura 4.25** Descrição da seção *lines and arrows*.

## **Figura 4.26**

Descrição da seção *text*.

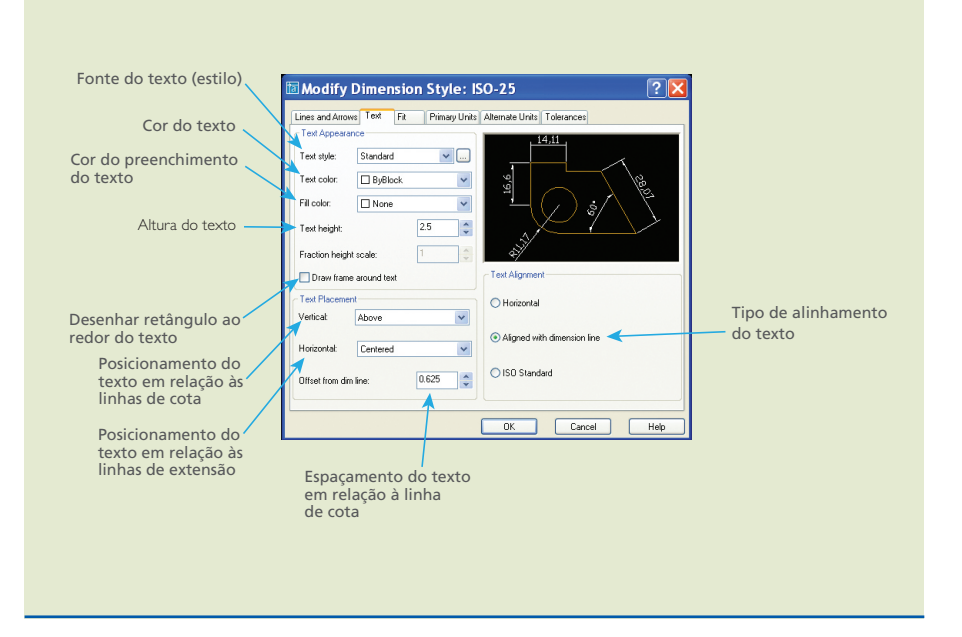

Na terceira aba, *fit*, estão os parâmetros de configuração referentes à localização e aos padrões de posicionamento para as cotas. A descrição de cada campo é indicada na figura 4.27.

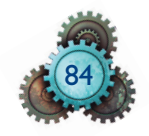

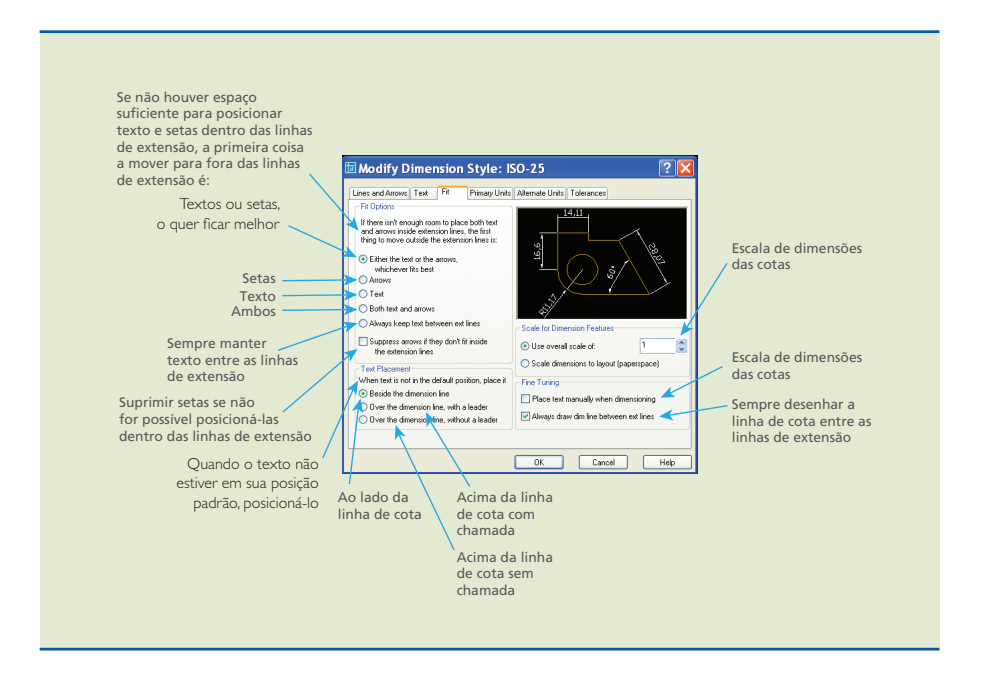

Na quarta aba, *primary units*, estão os parâmetros de configuração da unidade dimensional a ser aplicada na cotagem. A descrição de cada campo é indicada na figura 4.28.

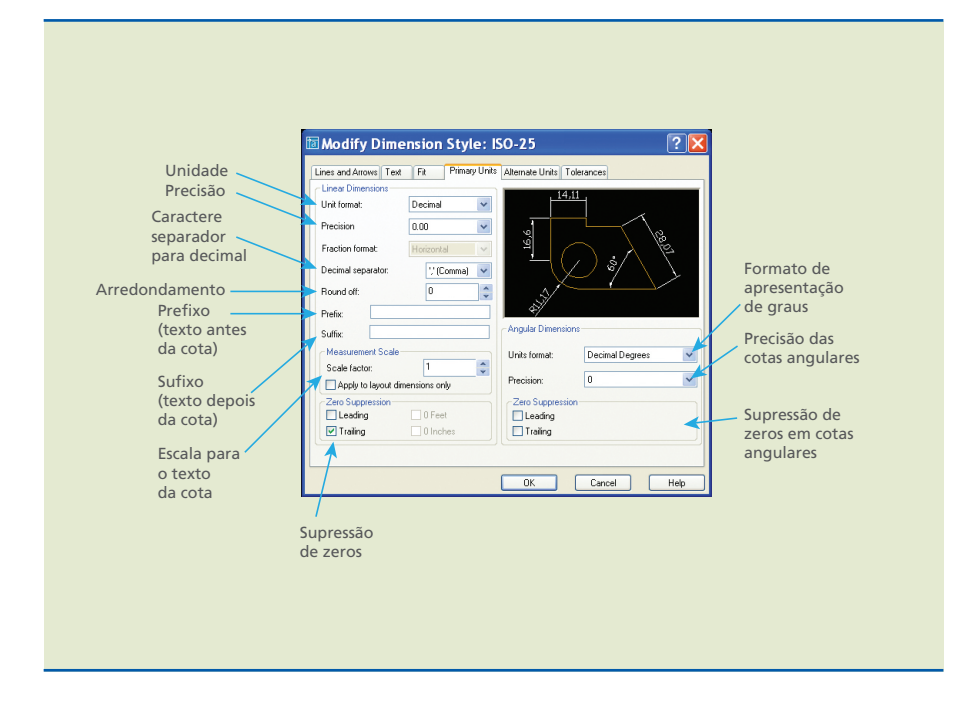

#### **Figura 4.28**

**Figura 4.27** Descrição das opções contidas em *fit*.

Descrição das opções contidas em *primary units*.

Na quinta aba, *alternate units*, estão os parâmetros de configuração referentes às unidades alternativas.

Na sexta aba, *tolerance*, estão os parâmetros de configuração das tolerâncias a serem atribuídas às dimensões das cotas. A descrição de cada campo é indicada na figura 4.29.

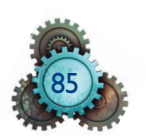

#### **Figura 4.29**

Descrição das opções contidas em *tolerances*.

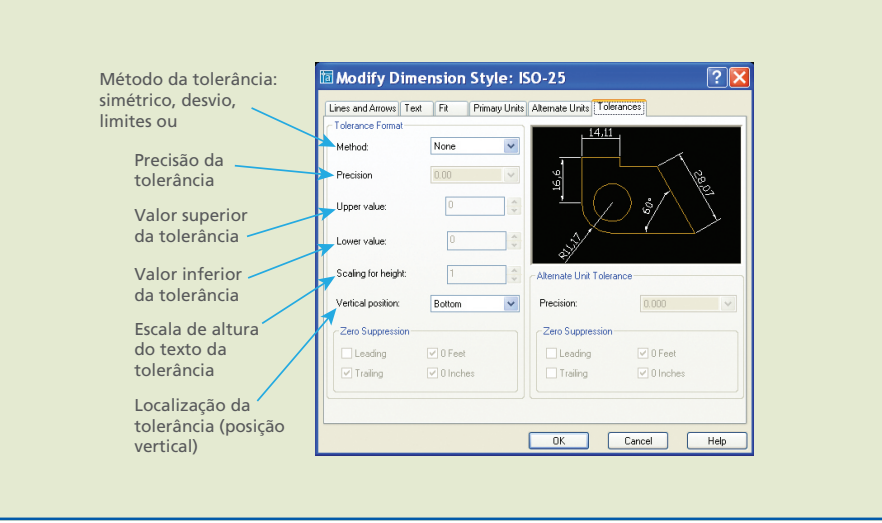

Terminada a configuração, clique em "OK" para finalizar o processo.

Na tela de configuração inicial, clique em *close*. A barra de ferramentas a ser utilizada para acessar os comandos de cotagem é indicada na figura 4.30, bem como a descrição de cada ferramenta.

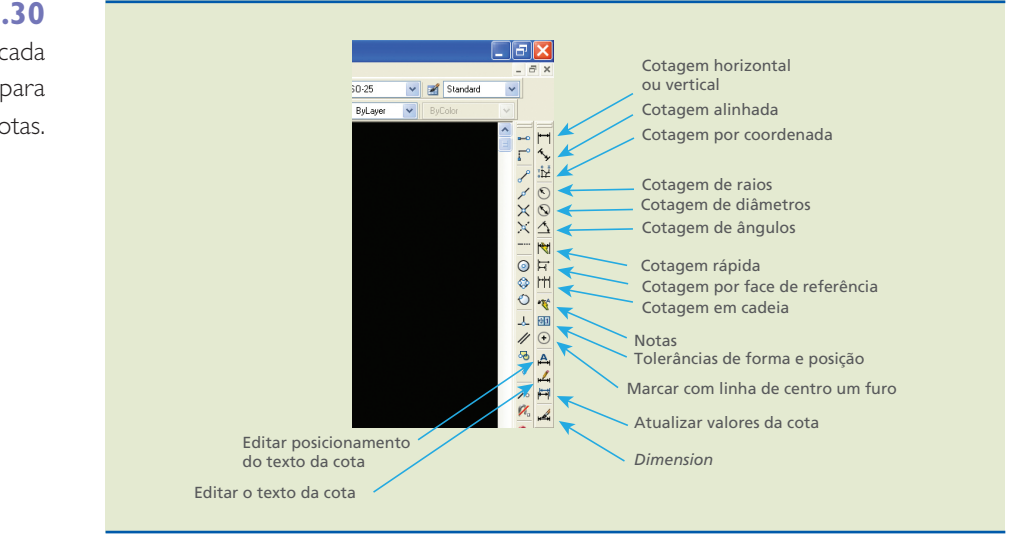

## **Figura 4.30**

Descrição de cada ferramenta para construção de cotas.

## 4.8. Cortes

Quando se fala em linhas usuais em desenho técnico, menciona-se a linha tracejada como sendo a linha responsável pela representação de arestas e contornos não visíveis aos olhos do observador. No entanto, isso só é aplicável quando os pontos ocultos não são complexos demais. Caso contrário, tudo se perderia no emaranhado de linhas tracejadas, o que dificultaria não somente o tracejado como também a interpretação, gerando dúvidas e aumentando a margem de erro na execução do produto ou da ferramenta.

O corte é o recurso utilizado para corrigir tais possibilidades quando peças e/ ou ferramentas são representadas como se parte delas fosse cortada e removida, possibilitando a visão interna do objeto. Tecnicamente, na matemática,

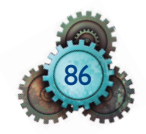

quando uma reta ou um plano intercepta uma figura ou um sólido, recebe o nome de secante. Logo, o plano secante assinala por onde supostamente passaria esse corte, que seria indicado com uma linha traço longo e ponto, estreita, larga nas extremidades e nas mudanças de direção.

Regras básicas para o traçado do corte:

1. O plano secante não precisa ser unicamente em linha reta; pode mudar de direção para facilitar a traçagem e a interpretação.

2. Nos desenhos de montagem, os elementos – eixos, chavetas, parafusos, pinos, porcas, cavilhas e rebites –, mesmo sob o plano secante, não são representados em corte. 3. Os pontos não visíveis além do plano de corte não continuam sendo representados por linha tracejada.

4. Ainda tratando de conjunto, costumam-se hachurar as diferentes peças de forma diferenciada pelo espaçamento e pelo sentido de inclinação.

5. Não se deve considerar a parte supostamente cortada e removida para a representação das outras vistas.

## 4.9. Definição e tipos de cortes

**Corte total** – É a interseção da peça pelo plano secante em toda a sua extensão, passando exatamente pelo ponto médio da peça. A figura 4.31 mostra uma peça em corte total.

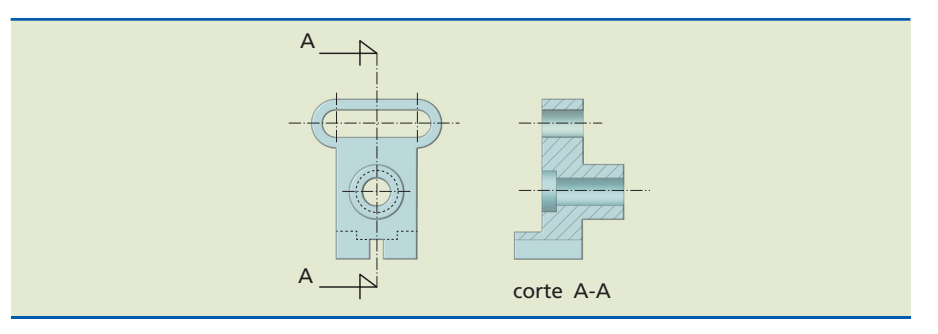

## **Figura 4.31**

Representação de corte total.

**Corte em desvio** – É a interseção da peça pelo plano secante com mudança de direção com o objetivo de denunciar pontos mais complexos. Como exemplo, ver a figura 4.32 A.

## **Figura 4.32**

Representação de corte em desvio (A) e representação de meio corte (B).

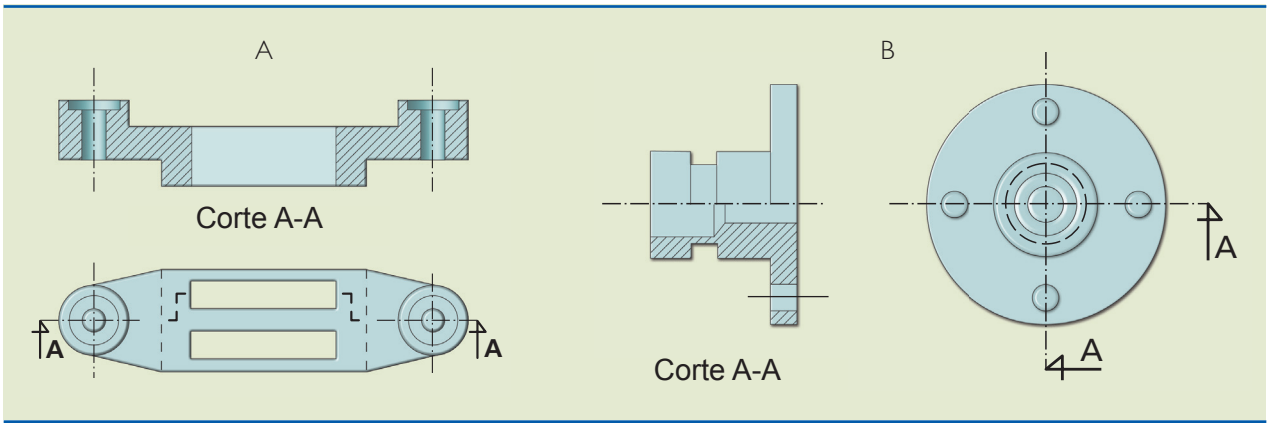

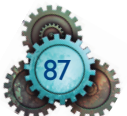

**Meio corte** – O plano secante intercepta a peça reduzindo-a em um quarto de sua representação. Indica-se em uma vista e processa-se em outra; o meio corte é utilizado sempre em peças simétricas. A figura 4.32 B mostra um desenho em meio corte.

**Corte parcial** – O plano secante toca apenas sobre a superfície a mostrar, não havendo necessidade de indicar em outra vista.

**Hachuras** – Sempre que aplica-se o corte, independentemente do material empregado, é preciso diferenciar a superfície interceptada pelo plano secante com linhas finas inclinadas a 45° em relação à projeção, igualmente espaçadas, condicionando os espaços menores para as peças menores e/ou mudando de direção a inclinação quando no mesmo desenho for representado peças diferentes. O espaço mínimo entre as linhas nas hachuras é de sete décimos (0,7); quando for menor que isso, "negritar" a superfície interceptada pelo plano secante.

O exemplo que contém corte parcial e hachuras pode ser observado na figura 4.33 A

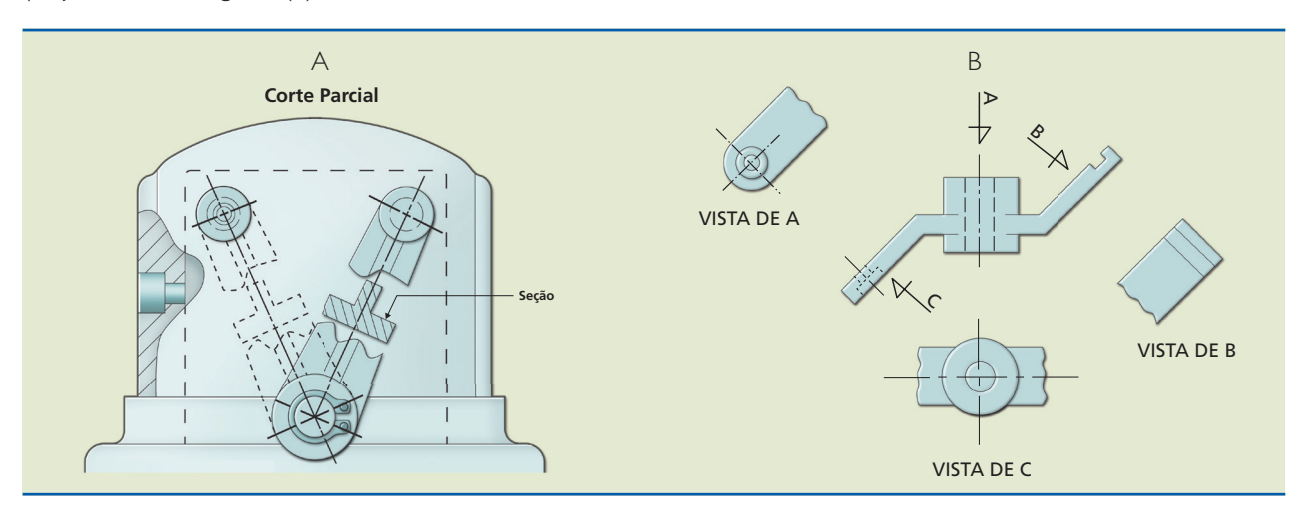

**Seção traçada sobre a vista** – Indicada diretamente sobre a vista para facilitar, agilizar e simplificar uma demonstração do perfil do objeto.

#### 4.9.1 Vistas auxiliares

Em projeção ortogonal uma vista é apresentada em verdadeira grandeza, pois as projeções são feitas sobre planos paralelos, o que só ocorre se as peças a serem representadas forem retangulares. Nem sempre é isso que acontece. Às vezes, objetos apresentam uma ou mais faces inclinadas e, para melhor interpretação, terão de ser representadas. Se for seguida a regra das projeções ortogonais, as faces não se projetarão em verdadeira grandeza, dificultando sobremaneira seu traçado. A figura 4.33 B indica alguns exemplos de representação dessa natureza.

Logo, a vista auxiliar pode ser definida como o rebatimento perpendicular a um plano de projeção, porém, inclinado em relação aos demais. Isso exposto, o rebatimento ocorre como se houvesse uma articulação que permitisse desdobrar a face inclinada, como mostra a figura 4.33 B. Pode ainda haver interseção com linha de ruptura curta ou não, conforme o caso. É importante destacar que o emprego correto e preciso desse recurso muitas vezes dispensa a necessidade da representação de outras vistas principais.

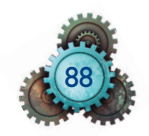

## **Figura 4.33**

Exemplo de representação de corte parcial e hachuras (A) e representação de projeção não ortogonal (B).